# **Capítol 4**

# **Data Frames**

Un **data frame** *df* és un objecte **estructurat**, de dues dimensions, on les columnes (tambè anomenades *variables*) són dades d'un mateix tipus i les files (o *individus*) són un conjunt de dades de diferent tipus. Un data frame es pot veure com un list de vectors i també com una matriu no heterogènia. Vist com una matriu, un data frame és un objecte composat per un nombre finit de files F (entrades horitzontals) i un nombre finit de columnes *C* (entrades verticals) anomenats components o elements. De manera genèrica, podem considerar que un data frame *df* és de la forma:

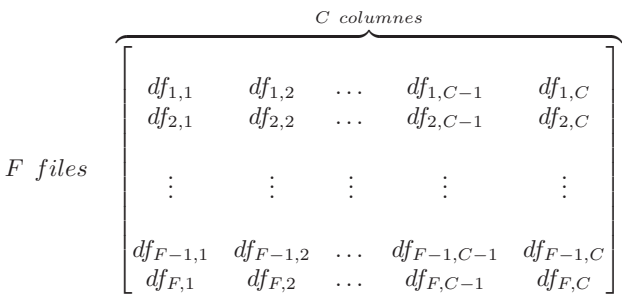

Com podem veure, en aquest cas el data frame *df* té *F* files i *C* columnes i per tant té  $F \times C$  components on es compleix

$$
\forall i \in \{1, \ldots, F\}, \forall j \in \{1, \ldots, C\}, df_{i,j} \in T_j
$$

Dit d'una altra manera, amb el data frame *df* hom pot associar la dimensió  $F \times C.$  En un data frame, cada fila  $i$  és un objecte de tipus  $list$  amb dades no necessàriament homogènies mentre que cada columna *j* és un objecte de tipus vector i, per tant, homogeni. És a dir,  $df_{i,j}$  es un valor del tipus base  $T_j$ . Per fixar la idea, si considerem una enquesta, un data frame és el tipus d'objecte de l'R que permet representar les dades recollides mitjançant l'enquesta. Vist d'aquesta manera, cada columna correspon als valors d'una variable estadística (i possiblement el seu nom és a la capçalera) i cada fila correspon a una resposta donada per una persona enquestada.

Considerem per exemple el data frame següent:

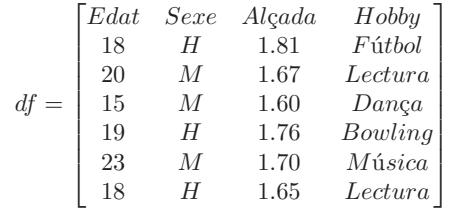

Interpretant aquest exemple com les respostes a una enquesta, les variables estadístiques serien Edat, Sexe, Alçada i Hobby on els seus valors serien els que es troben a la columna que encapçala cadascuna. Addicionalment, cada fila seria una possible resposta a l'enquesta. Com hem dit abans, cada fila pot ser vista com un *list*, com ara  $\langle 23, M, 1.70, Música \rangle$  i cada columna com a un vector, per exemple el vector de seqüència de caràcters é"Fútbol", L-Lectura", "Dança", "Bowling", "Música", L·Lectura").

# **4.1 Creació de data frames al llenguatge R**

El llenguatge R ofereix diverses formes de crear data frames. Ací en veurem dos: la creació directa i la creació a partir de fitxers.

## **4.1.1 Creació directa**

La creació directa d'un data frame utilitza el constructor

data.frame()

Aquest constructor rep com a paràmetres les columnes del data frame a crear. Com en el cas dels *list*, hom pot assignar un nom a cadascuna de les columnes (variables) del data frame. Per exemple podem construir un data frame fent:

```
data.frame(nomcol_1 = valcol_1, ..., nomcol_k = valcol_k, stringsAsFactors=FALSE)
Un exemple concret de construcció d'un data frames és
```

```
1 > df <- data.frame (Nom=c("Maria","Kim","Pep"),
2 Edat=c(18 ,20 ,23) ,
3 stringsAsFactors =FALSE)
4 > df
5 Nom Edat
6 1 Maria 18
7 2 Kim 20
8 3 Pep 23
9 >
```
Però a diferència del *list*, en aquest cas també poden usar-se els noms nom de les variables d'R per a donar nom als camps del data frame. Així doncs podem fer el següent:

```
1 > Edat <- c(18 ,20 ,15 ,19 ,23 ,18)
2 > Sexe <- c("H","M","M","H","M","H")
3 > Alcada <- c(1.81 ,1.67 ,1.60 ,1.76 ,1.70 ,1 .65)
```

```
4 > Hobby <- c(" Futbol "," Lectura ","Danca"," Bowling ","
     Musica "," Lectura ")
5 > df <- data.frame (Edat ,Sexe ,Alcada ,Hobby ,
     stringsAsFactors =FALSE)
6 > df
7 Edat Sexe Alcada Hobby
8 1 18 H 1.81 Futbol
9 2 20 M 1.67 Lectura
10 3 15 M 1.60 Danca
11 4 19 H 1.76 Bowling
12 5 23 M 1.70 Musica
13 6 18 H 1.65 Lectura
14 >
```
Recordem que el paràmetre stringsAsFactors defineix la manera en la que R interpretarà les cadenes de caràcters. Si no es defineix de manera explícita el paràmetre stringsAsFactors=FALSE, el valor que pren per defecte és TRUE i això vol dir que les cadenes de caràcters seran tractades d'una forma diferent a la que estem acostumats. L'explicació en detall d'aquest paràmetre està fora de l'abast d'aquest document i per tant, sempre que calgui crear data frames amb columnes on hi hagi cadenes de caràcters s'inclourà l'assignació stringsAsFactors=FALSE.

També es poden crear data frames buits. Per exemple, si a l'intèrpret R introduïm l'assignació

```
1 > df1 <- data.frame ()
```
i tot seguit demanem pel valor de la variable df1, s'obté

```
1 > df12 data frame with 0 columns and 0 rows
3 >
```
## **4.1.2 Creació de data frames a partir de fitxers**

Generalment els data frames són objectes grans i interessarà construir-los a partir de les dades d'un fitxer CSV, format en el qual les dades estan usualment separades per un espai. En aquest cas, R ofereix un operador de lectura de fitxers read.table que s'utilitza com segueix:

#### read.table(quote(nomfitxer), header=TRUE)

El paràmetre header = TRUE defineix que la primera línia conté les capçaleres del data frame, és a dir, els noms de les variables. Si no s'explicita pren el valor per defecte FALSE. Per exemple, el codi R

```
1 > df <- read.table (" mydata.txt ", header =TRUE)
```
crea el data frame df llegint les dades del fitxer de nom "mydata.txt" amb capçaleres.

# **4.2 Operadors del tipus** *list* **i data frames**

Ja hem explicat que un data frame es pot veure com un *list*, per tant se li podran aplicar tots els operadors estudiats al capítol anterior.

#### **4.2.1 Accés a una columna**

En tot el que segueix, la variable df denotarà un data frame. suposem el data frame de la Secció 4.1.1, la primera columna corresponent al nom Edat es pot seleccionar usant el valor enter de líndex

```
1 > df [[1]
2 [1] 18 20 15 19 23 18
```
El nom de de la columna amb l'operador \$

```
1 > df$ Edat
2 [1] 18 20 15 19 23 18
  O bé emprant el nom com a índex
1 > df [["Hobby"]]
2 [1] "Futbol" "Lectura" "Danca" "Bowling" "Musica"
     " Lectura "
```
## **4.2.2 Obtenir la longitud**

Podem demanar la longitud del data frame amb la funció length() i ens retornarà el nombre de columnes (variables) del data frame:

<sup>1</sup> > **length** (**df**) <sup>2</sup> [1] 4 <sup>3</sup> >

#### **4.2.3 Noms**

Podem accedir als noms de les variables:

**names():** Retorna un vector amb els noms de les variables o columnes.

**colnames()**: Retorna un vector amb els noms de les variables. És equivalent a names().

o també als noms de les files:

**rownames()**: Retorna un vector amb els noms de les files.

En tots els casos, igual que passa en les estructures *list*, també es poden assignar a aquestes funcions el vector de noms que hom vulgui definir. Exemples d'utilització d'aquestes operacions aplicades al data frame definit al llistat 4.1.1 són:

```
1 > names (df)
2 [1] "Edat" "Sexe" " Alcada " "Hobby"
3 > colnames (df)
4 [1] "Edat" "Sexe" " Alcada " "Hobby"
5 > rownames (df)
6 [1] "1" "2" "3" "4" "5" "6"
7 >
```
Considerem el data frame del llistat de la Secció 4.1.1. Si ara hom defineix el conjunt de noms de files amb

```
1 > rownames (df) <- c("Joan","Anna","Maria"," Albert ","
       Jana","Josep")
```
el data frame df resultant serà

<sup>2</sup> >

```
1 > df
2 Edat Sexe Alcada Hobby
3 Joan 18 H 1.81 Futbol
4 Anna 20 M 1.67 Lectura
5 Maria 15 M 1.60 Danca
6 Albert 19 H 1.76 Bowling
7 Jana 23 M 1.70 Musica
8 Josep 18 H 1.65 Lectura
9 > length (df)
10 [1] 4
11 >
```
# **4.3 Operadors del tipus matriu i data frames**

Com ha estat explicat més amunt, un data frame també es pot veure com una matriu, per tant també es podem aplicar els operadors definits per a les matriu i accedir als elements del data frame de forma matricial, és a dir, variables amb dos índexs. Recordem-ne algunes d'aquestes operacions.

**nrow():** Retorna el nombre de files.

**ncol():** Retorna el nombre de columnbes.

**dim():** Retorna el nombre de files i columnes, és a dir, les dimensions de la matriu.

Considerem ara el data frame df del llistat de la Secció 4.2.3. Aleshores tindrem

```
1 > nrow (df)
2 [1] 6
3 > ncol (df)
4 [1] 4
5 > dim(df)
6 [1] 6 4
7 >
```
**Important** En particular, quan s'usen operadors d'indexat, cal assegurar-se'n que el valor resultant de l'avaluació de l'expressió de l'índex caigui dins d'un rang de valors [1..max] on max és el valor màxim de files o columnes del data frame. En general cal tenir molta cura amb el fet que les funcions s'apliquin sobre data frames que estiguin correctament definits. Un exemple concret de situació en la qual una funció s'aplica de manera errònia és el següent

```
1 > df22 data frame with 0 columns and 0 rows
3 > nrow (df2)
4 [1] 0
5 > ncol (df2)
6 [1] 0
7 > df [1 ,2]
8 NULL
```
## **4.3.1 Accés a una columna sencera**

Recordem que cada columna d'un data frame és un vector, per tant, un objecte amb informació homogènia. Considerem un altre cop el data frame df del llistat de la Secció 4.2.3. Aleshores tindrem

```
1 > df2 Edat Sexe Alcada Hobby
3 Joan 18 H 1.81 Futbol
4 Anna 20 M 1.67 Lectura
5 Maria 15 M 1.60 Danca
6 Albert 19 H 1.76 Bowling
7 Jana 23 M 1.70 Musica
8 Josep 18 H 1.65 Lectura
9 > df[, 2]
10 [1] "H" "M" "M" "H" "M" "H"
11 > df [,3]
12 [1] 1.81 1.67 1.60 1.76 1.70 1.65
13 >
```
#### **4.3.2 Accés a una fila sencera**

Recodem que cada fila és un list per tant, un objecte heterogeni. Fixeu-vos que en fer la petició d'una única fila en realitat ens retorna un data frame amb només aquesta fila.

```
1 > df
2 Edat Sexe Alcada Hobby
3 Joan 18 H 1.81 Futbol
4 Anna 20 M 1.67 Lectura
5 Maria 15 M 1.60 Danca
6 Albert 19 H 1.76 Bowling
7 Jana 23 M 1.70 Musica
8 Josep 18 H 1.65 Lectura
9 > df [2,]
10 Edat Sexe Alcada Hobby
11 Anna 20 M 1.67 Lectura
12 > df [4,]
13 Edat Sexe Alcada Hobby
14 Albert 19 H 1.76 Bowling
```
#### 4.4. SUBDATA FRAMES 45

#### **4.3.3 Accés a una component d'un data frame**

De manera anàloga al que passava en el càlcul matricial, tot sovint interessa tractar cada element d'un data frame de manera individual. Considerant el data frame df del llistat de la Secció 4.2.3 tindrem

```
1 > df
2 Edat Sexe Alcada Hobby
3 Joan 18 H 1.81 Futbol
4 Anna 20 M 1.67 Lectura
5 Maria 15 M 1.60 Danca
6 Albert 19 H 1.76 Bowling
7 Jana 23 M 1.70 Musica
8 Josep 18 H 1.65 Lectura
9 > df [1 ,3]
10 [1] 1.81
11 > df [3 ,4]
12 [1] "Danca"
13 > df [2 ,5]
14 NULL
15 > df [7 ,3]
16 NULL
17 >
```
Noteu que, quan es tracta d'accedir a elements del data frame que no estan definits, l'operador retorna la constant NULL, és a dir, un valor invàlid. Recordeu el que ha estat dit més amunt respecte d'haver d'usar amb cura els índexs.

També es pot accedir a un element determinat usant com a índex el nom de la columna

```
1 > df
2 Edat Sexe Alcada Hobby
3 Joan 18 H 1.81 Futbol
4 Anna 20 M 1.67 Lectura
5 Maria 15 M 1.60 Danca
6 Albert 19 H 1.76 Bowling
7 Jana 23 M 1.70 Musica
8 Josep 18 H 1.65 Lectura
9 > df [1," Alcada "]
10 [1] 1.81
11 > df [3,"Hobby"]
12 [1] "Danca"
13 >
```
# **4.4 Subdata frames**

De la mateixa manera que de les matrius es poden extreure submatrius, dels data frames es poden extreure subdata frames. Les diverses extracccions es poden fer per rang d'índex, amb filtres o selecció de files

#### **4.4.1 Seleccció per rang d'índex**

La seleccció de subdata frames per rang d'índex segueix la mateixa sintaxi que en el cas de l'extracció de submatrius

- L'absència del segon índex, [i, ] designa la fila i-èssima.
- L'absència del primer índex, [, j] designa la columna j-èssima.
- La presència d'un rang, [min:max] indica el conjunt de files o columnes tals que la primera és la corresponent a l'índex min i la darrera és la corresponent a l'índex max.

Vegem tot seguit alguns exemples.

```
1 > df
2 Edat Sexe Alcada Hobby
3 Joan 18 H 1.81 Futbol
4 Anna 20 M 1.67 Lectura
5 Maria 15 M 1.60 Danca
6 Albert 19 H 1.76 Bowling
7 Jana 23 M 1.70 Musica
8 Josep 18 H 1.65 Lectura
9 >
10 > df [2:4 ,]
11 Edat Sexe Alcada Hobby
12 Anna 20 M 1.67 Lectura
13 Maria 15 M 1.60 Danca
14 Albert 19 H 1.76 Bowling
15 >16 > df [ , 1:3]
17 Edat Sexe Alcada
18 Joan 18 H 1.81
19 Anna 20 M 1.67
20 Maria 15 M 1.60
21 Albert 19 H 1.76
22 Jana 23 M 1.70
23 Josep 18 H 1.65
24 >25 > df [2:4 ,1:3]
26 Edat Sexe Alcada
27 Anna 20 M 1.67
28 Maria 15 M 1.60
29 Albert 19 H 1.76
30 >
31 > df [2:4 ,3]
32 [1] 1.67 1.60 1.76
```
Noteu que el resultat de la darrera línea és un vector.

Com hem vist, l'accés a les dades d'una única columna del data frame retorna les dades de la columna en un vector. Si el que volem és que el resultat retornat sigui una columna del data frame expressada com un altre data frame cal afegir el paràmetre drop = FALSE com segueix:

```
1 > df [2:4 ,3 , drop =FALSE]
2 Alcada
3 Anna 1.67
4 Maria 1.60
5 Albert 1.76
```
#### **4.4.2 Filtres**

Moltes vegades el que es vol és obtenir un subdata frame segons alguna condició o propietat que es pot expressar com una expressió lògica repecte d'una columna. Si el data frame és df, la sentència seria:

```
df[condició(df$colnom, valor), rangcol]
per exemple
```

```
1 > df
```

```
2 Edat Sexe Alcada Hobby
3 Joan 18 H 1.81 Futbol
4 Anna 20 M 1.67 Lectura
5 Maria 15 M 1.60 Danca
6 Albert 19 H 1.76 Bowling
7 Jana 23 M 1.70 Musica
8 Josep 18 H 1.65 Lectura
9 > df[df$ Alcada < 1.70 ,]
10 Edat Sexe Alcada Hobby
11 Anna 20 M 1.67 Lectura
12 Maria 15 M 1.60 Danca
13 Josep 18 H 1.65 Lectura
14 > df[df$ Alcada > 1.70 , 2:4]
15 Sexe Alcada Hobby
16 Joan H 1.81 Futbol
17 Albert H 1.76 Bowling
18 >
```
## **4.4.3 Selecció de files**

Si hom vol seleccionar un subdata frame que contingui totes les columnes del data frame original però només inclogui les files que compleixin una determinada condició, el llenguatge R ofereix la funció subset. La sintaxi és

subset(df, cond(colnoms, valors)) Exemples d'utilització són

```
1 > df
2 Edat Sexe Alcada Hobby
3 Joan 18 H 1.81 Futbol
4 Anna 20 M 1.67 Lectura
5 Maria 15 M 1.60 Danca
6 Albert 19 H 1.76 Bowling
7 Jana 23 M 1.70 Musica
8 Josep 18 H 1.65 Lectura
9 >
```

```
10 > subset (df , Sexe == "H")
11 Edat Sexe Alcada Hobby
12 Joan 18 H 1.81 Futbol
13 Albert 19 H 1.76 Bowling
14 Josep 18 H 1.65 Lectura
15 > subset (df , Sexe == "H" & Alcada >= 1.65)
16 Edat Sexe Alcada Hobby
17 Joan 18 H 1.81 Futbol
18 Albert 19 H 1.76 Bowling
19 Josep 18 H 1.65 Lectura
20 \times
```
# **4.5 Extensió de data frames**

Els data frame es poden extendre afegint tant files com columnes usant els operadors especíics del llenguatge R.

#### **4.5.1 Afegir una fila**

Afegir una fila a un data frame significa afegir un individu, és a dir un valor concret per a cadascuna de les variables. La funció corresponent és

rbind()

Per a poder afegir un individu (una fila) al data frame, com que les dades a afegir són heterogènies, possiblement de diferents tipus, cal afegir un altre *data frame* o un *list*. Aquest nou element cal que tingui necessàriament el mateix nombre de columnes que el data frame que es vol augmentar. Un exemple que il.lustra aquesta funció és:

```
1 > df
2 Edat Sexe Alcada Hobby
3 Joan 18 H 1.81 Futbol
4 Anna 20 M 1.67 Lectura
5 Maria 15 M 1.60 Danca
6 Albert 19 H 1.76 Bowling
7 Jana 23 M 1.70 Musica
8 Josep 18 H 1.65 Lectura
9 > rbind (df , data.frame (Edat =22, Sexe="M",Alcada =1.70 ,
    Hobby="Tenis",
10 stringsAsFactors=FALSE))
11 Edat Sexe Alcada Hobby
12 Joan 18 H 1.81 Futbol
13 Anna 20 M 1.67 Lectura
14 Maria 15 M 1.60 Danca
15 Albert 19 H 1.76 Bowling
16 Jana 23 M 1.70 Musica
17 Josep 18 H 1.65 Lectura
18 7 22 M 1.70 Tenis
19 >
```
Fixeu-vos que, afegint data frame, cal tenir cura de definir l'opció stringsAsFactors=FALSE si algun dels camps del data frame és una cadena de caràcters.

Afegir una nova fila a un data frame expressada com un *list* s'aconsegueix amb la sintaxi

```
1 > df
2 Edat Sexe Alcada Hobby
3 Joan 18 H 1.81 Futbol
4 Anna 20 M 1.67 Lectura
5 Maria 15 M 1.60 Danca
6 Albert 19 H 1.76 Bowling
7 Jana 23 M 1.70 Musica
8 Josep 18 H 1.65 Lectura
9 > NovaFila <- list (Edat =22, Sexe="M", Alcada =1.70 ,
     Hobby="Tenis")
10 > rbind (df , NovaFila )
11 Edat Sexe Alcada Hobby
12 Joan 18 H 1.81 Futbol
13 Anna 20 M 1.67 Lectura
14 Maria 15 M 1.60 Danca
15 Albert 19 H 1.76 Bowling
16 Jana 23 M 1.70 Musica
17 Josep 18 H 1.65 Lectura
18 7 22 M 1.70 Tenis
19 >
```
També es poden afegir diverses files, és a dir, es pot afegir un data frame a un altre data frame.

```
1 > df
2 Edat Sexe Alcada Hobby
3 Joan 18 H 1.81 Futbol
4 Anna 20 M 1.67 Lectura
5 Maria 15 M 1.60 Danca
         19 H 1.76 Bowling
7 Jana 23 M 1.70 Musica
8 Josep 18 H 1.65 Lectura
9 >
10 > df1 <- data.frame (Edat=c(17 ,21 ,15) ,Sexe=c("H","M","H
     "),
11 \text{Alcada} = c(1.70, 1.71, 1.65),
                         Hobby=c(" Bowling ","Danca",
                         " Musica "),
12 stringsAsFactors=FALSE)
13 >14 > df1
15 Edat Sexe Alcada Hobby
16 1 17 H 1.70 Bowling
17 2 21 M 1.71 Danca
18 3 15 H 1.65 Musica
19 >
```
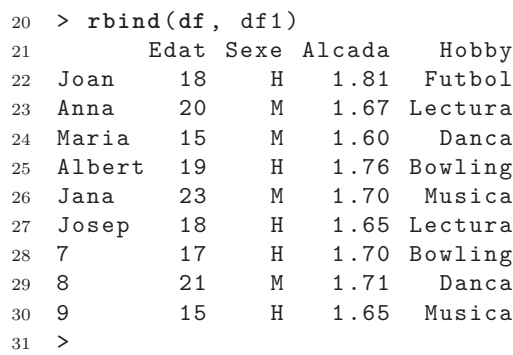

# **4.5.2 Afegir una nova columna**

Afegir una columna a un data frame significa afegir una variable, és a dir, afegir un nou valor a tots i cadascun dels individus del data frame. La funció és cbind()

Per a poder afegir una variable o columna al data frame, les dades poden estar emmagatzemades directament en un vector, perquè són homogènies. L'única restricció que cal tenir en compte és que el nombre de components del vector ha de ser igual al nombre de files del data frame.

```
1 > Ciutat <- c("Paris"," Barcelona "," Barcelona ","Roma","
     Caracas "," Barcelona ","Paris")
2 > df <- rbind (df , list (22,"M" ,1.70 ,"Tenis"))
3 > df <- cbind (df , Ciutat )
4 \rightarrow5 > df
6 Edat Sexe Alcada Hobby Ciutat
7 Joan 18 H 1.81 Futbol Paris
8 Anna 20 M 1.67 Lectura Barcelona
9 Maria 15 M 1.60 Danca Barcelona
10 Albert 19 H 1.76 Bowling Roma
11 Jana 23 M 1.70 Musica Caracas
12 Josep 18 H 1.65 Lectura Barcelona
13 7 22 M 1.70 Tenis Paris
14 >
```
També es pot afegir una columna al data frame tal i com es feia en el cas del *list*, és a dir, aplicant directament l'operador "\$":

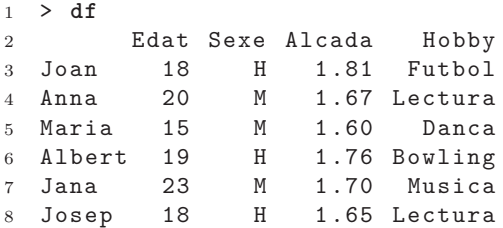

```
9 > df$ CodiPostal <- c
     (08027 ,08003 ,08014 ,08034 ,08034 ,08006)
10 > df
11 Edat Sexe Alcada Hobby CodiPostal
12 Joan 18 H 1.81 Futbol 8027
13 Anna 20 M 1.67 Lectura 8003
14 Maria 15 M 1.60 Danca 8014
15 Albert 19 H 1.76 Bowling 8034
16 Jana 23 M 1.70 Musica 8034
17 Josep 18 H 1.65 Lectura 8006
18 >
```
Notis que, a diferència de la funció cbind(), afegir directament columnes modifica el data frame.

# **4.6 Modificació de data frames**

Hi ha alguns problemes on cal modificar parcialment els data frames, és a dir, cal modificar els valors d'algunes variables. En aquest cas, la funció de l'R que permet fer aquestes modificacions és

transform()

A continuació podem veure alguns exemples d'ús d'aquesta funció.

```
1 > df
2 Edat Sexe Alcada Hobby CodiPostal
3 Joan 18 H 1.81 Futbol 8027
4 Anna 20 M 1.67 Lectura 8003
5 Maria 15 M 1.60 Danca 8014
6 Albert 19 H 1.76 Bowling 8034
7 Jana 23 M 1.70 Musica 8034
8 Josep 18 H 1.65 Lectura 8006
9 > transform (df , Alcada = Alcada * 100)
10 Edat Sexe Alcada Hobby CodiPostal
11 Joan 18 H 181 Futbol 8027
12 Anna 20 M 167 Lectura 8003
13 Maria 15 M 160 Danca 8014
14 Albert 19 H 176 Bowling 8034
15 Jana 23 M 170 Musica 8034
16 Josep 18 H 165 Lectura 8006
17 > transform (df , Alcada = Alcada %/%2.54) # passem cm a
     polzades
18 Edat Sexe Alcada Hobby CodiPostal
19 Joan 18 H 71 .26 Futbol 8027
20 Anna 20 M 65 .75 Lectura 8003
21 Maria 15 M 62 .99 Danca 8014
22 Albert 19 H 69 .29 Bowling 8034
23 Jana 23 M 66 .93 Musica 8034
24 Josep 18 H 64 .96 Lectura 8006
25 > transform (df , Alcada = Alcada %/%12, CodiPostal =
     CodiPostal %% 100) # passem polzades a peus , reduim cp
```
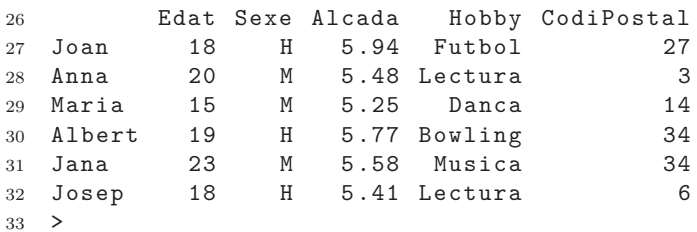

# **4.7 Ordenació de data frames**

Els data frames poden ser ordenats segons una o diverses columnes. La funció que cal utilitzar és

order()

L'ordenació es fa de manera creixent o decreixent en funció del paràmetre decreasing que pren valor cert o fals. Per defecte pren valor FALSE i l'ordenació és fa segons valors creixents. Per exemple, hom pot ordenar el data frame df de més amunt segons la variable Edat i en ordre creixent com segueix

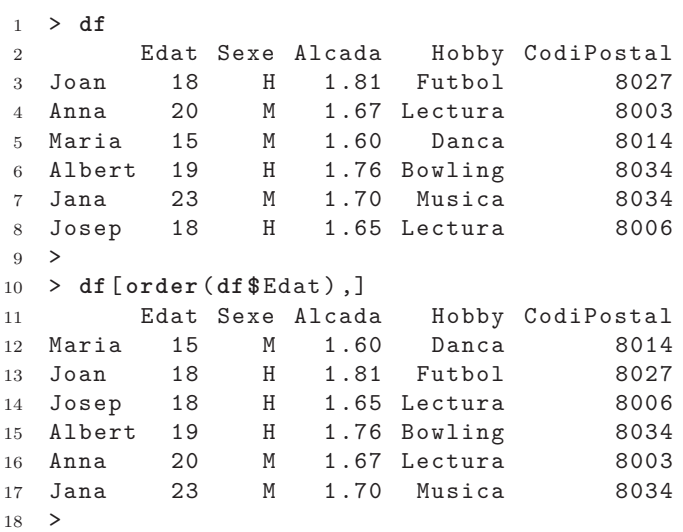

Notis la coma que apareix al darrere de la columna seleccionada \$Edat),. L'ordenació decreixent seria

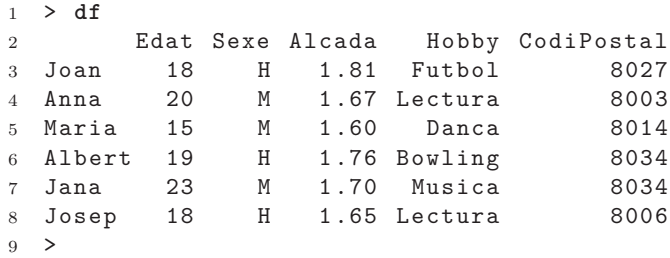

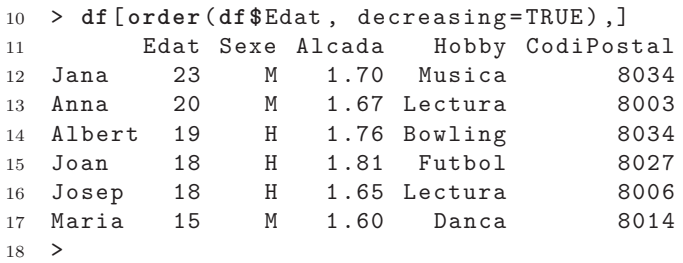

Una ordenació creixent simultàniament segons Edat i Alcada seria

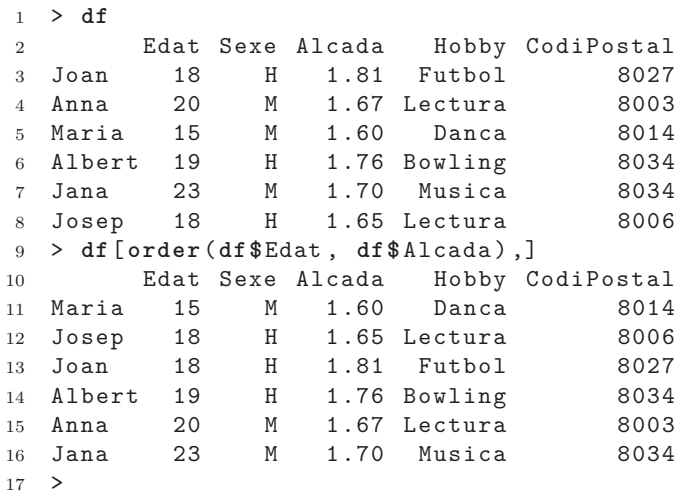

També podríem afegir, alhora, una selecció per columnes i mostrar només un subrang d'elles, com per exemple:

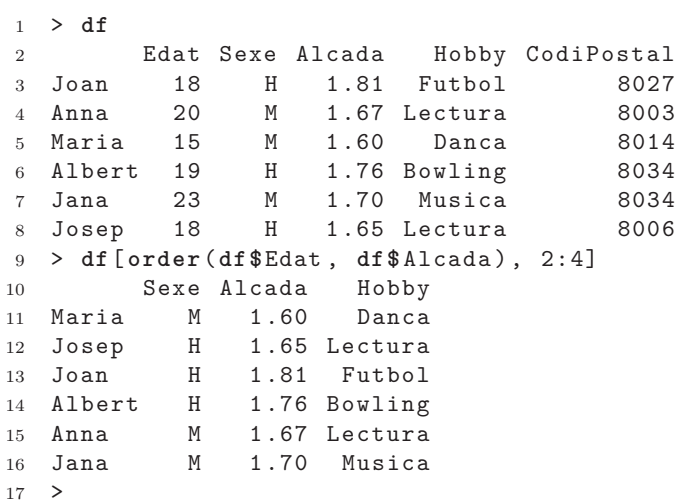

## **4.8 Fusió de data frames**

El llenguatge R permet construir data frames a partir de la fusió de dos data frames donats. La fusió es fa a partir d'una variable (columna) que els data frames tinguin en comú. El data frame resultant estarà compost per

- 1. La unió de les columnes dels dos data frames. Notis que això vol dir que no es repeteixen les que tinguin en comú.
- 2. Les files dels dos data frames tals que tenen el mateix índex de fila i el valor de la columna que tenen en comú els data frames són iguals.

La sintaxi de la funció és

merge(df1, df2)

Un exemple de data frame resultant de la fusió dels data frames df1 i df2 és

 $1 > df1$ <sup>2</sup> Var1 Var2 Var3 <sup>3</sup> 1 A1 B4 C1 <sup>4</sup> 2 A2 B2 C2 <sup>5</sup> 3 A3 B1 C3 6 4 A4 B2 C1<br>7 5 A2 B7 C3 7 5 A2 B7 8 6 A4 B3 C4<br>9 7 A5 B6 C3 9 7 A5 B6 <sup>10</sup> 8 A6 B1 C3 <sup>11</sup> > <sup>12</sup> > df2 <sup>13</sup> Var2 Var4 <sup>14</sup> 1 B1 D1 <sup>15</sup> 2 B2 D2 <sup>16</sup> 3 B3 D1 <sup>17</sup> 4 B4 D3 <sup>18</sup> 5 B5 D5 <sup>19</sup> > <sup>20</sup> > <sup>21</sup> > **merge** (df1 , df2) <sup>22</sup> > <sup>23</sup> Var2 Var1 Var3 Var4 <sup>24</sup> 1 B1 A3 C3 D1 <sup>25</sup> 2 B1 A6 C3 D1 <sup>26</sup> 3 B2 A2 C2 D2 <sup>27</sup> 4 B2 A4 C1 D2 <sup>28</sup> 5 B3 A4 C4 D1 <sup>29</sup> 6 B4 A1 C1 D3 <sup>30</sup> >

> També podem fer servir el paràmetre all per indicar que el *merge* inclogui totes les files malgrat que hi hagi valors de la columna compartida que no siguin iguals. Per exemple

| $\mathbf{1}$   |                | > df1          |                |                                                  |                |                                    |
|----------------|----------------|----------------|----------------|--------------------------------------------------|----------------|------------------------------------|
| $\overline{2}$ |                |                | Var1 Var2 Var3 |                                                  |                |                                    |
| 3              | 1              | A1             | <b>B4</b>      | C1                                               |                |                                    |
| $\overline{4}$ | 2              | A2             | B <sub>2</sub> | C <sub>2</sub>                                   |                |                                    |
| $\overline{5}$ | 3              | A3             | <b>B1</b>      | C3                                               |                |                                    |
| $6\phantom{.}$ | 4              | A4             | B <sub>2</sub> | C1                                               |                |                                    |
| $\overline{7}$ | 5              | A2             | B7             | C3                                               |                |                                    |
| 8              | 6              | A4             | B <sub>3</sub> | C <sub>4</sub>                                   |                |                                    |
| $\overline{9}$ | 7              | A5             | B6             | C3                                               |                |                                    |
| 10             | 8              | A6             | <b>B1</b>      | C3                                               |                |                                    |
| 11             | $\rightarrow$  |                |                |                                                  |                |                                    |
|                |                | 12 > df2       |                |                                                  |                |                                    |
| $13$ >         |                |                |                |                                                  |                |                                    |
| 14             |                | Var2 Var4      |                |                                                  |                |                                    |
| 15             | 1              | <b>B1</b>      | D <sub>1</sub> |                                                  |                |                                    |
| 16             | 2              | B <sub>2</sub> | D <sub>2</sub> |                                                  |                |                                    |
| 17             | 3              | B <sub>3</sub> | D <sub>1</sub> |                                                  |                |                                    |
| 18             | $\overline{4}$ | <b>B4</b>      | D <sub>3</sub> |                                                  |                |                                    |
| 19             | $-5$           | B5             | D <sub>5</sub> |                                                  |                |                                    |
| 20 >           |                |                |                |                                                  |                |                                    |
|                |                |                |                |                                                  |                | $21$ > merge(df1, df2, all = TRUE) |
| 22             | $\rm{>}$       |                |                |                                                  |                |                                    |
| 23             |                |                |                | Var2 Var1 Var3 Var4                              |                |                                    |
| 24             | 1              | <b>B1</b>      | A3             | C3                                               | D1             |                                    |
| 25             | 2              | <b>B1</b>      | A6             | C <sub>3</sub>                                   | D <sub>1</sub> |                                    |
| 26             | 3              | B <sub>2</sub> | A2             | C2                                               | D <sub>2</sub> |                                    |
| $27\,$         | 4              | B <sub>2</sub> | A4             | C1                                               | D <sub>2</sub> |                                    |
| $\bf 28$       | 5              | B <sub>3</sub> | A4             | C4                                               | D1             |                                    |
| 29             | 6              | <b>B4</b>      | A 1            | C1                                               | D3             |                                    |
| $30\,$         | 7              |                |                | $B5$ $\langle N_A \rangle$ $\langle N_A \rangle$ | D <sub>5</sub> |                                    |
| 31             | 8              | B <sub>6</sub> | A5             |                                                  | C3 < NA >      |                                    |
| 32             | 9              | B7             | $\mathtt{A2}$  |                                                  | C3 < NA>       |                                    |

>

Notis que quan a les files on hi ha valors no compartits en la columna Var2 prenen per valor $<$ NA $>$ .

Quan hi ha columnes (variables) que tenen valors comuns a dos data frames però els seus noms no coincideixin es pot aplicar l'operador merge fent servir els paràmetres by.x i by.y per indicar el nom de la variable a considerar tan a l'operador x com a l'operador y.

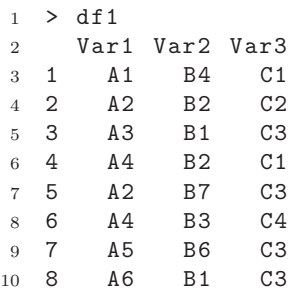

```
11 > df2
12 >
13 Dif2 Var4
14 1 B1 D1<br>15 2 B2 D2
15 2 B2
16 3 B3 D1
17 4 B4 D3
18 5 B5 D5
19 >
20 > merge (df1 , df2 , by.x = "Var2", by.y = "Dif2")
21 >
22 Var2 Var1 Var3 Var4
23 1 B1 A3 C3 D1
24 2 B1 A6 C3 D1<br>25 3 B2 A2 C2 D2
     B2 A2 C2<br>B2 A4 C1
26 4 B2 A4 C1 D2
27 5 B3 A4 C4 D1
28 6 B4 A1 C1 D3
29 >
```